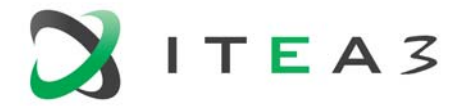

**ITEA Office** High Tech Campus  $69 - 3$ <br>  $5656 \text{ AG}$  Eindhoven<br>
The Netherlands<br>
The Netherlands<br>
W www.itea3.org The Netherlands

W www.itea3.org

ITEA 3 is a EUREKA strategic ICT cluster programme

# **ITEA Community website**

A short introduction: creating a project

Version 1.0, September 2014

## **Table of Contents**

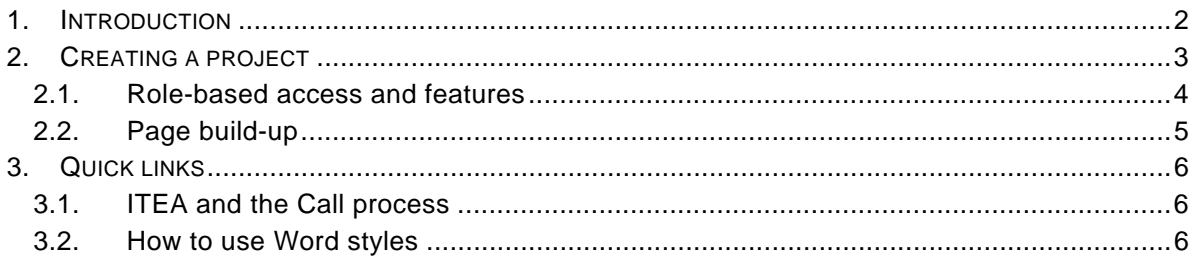

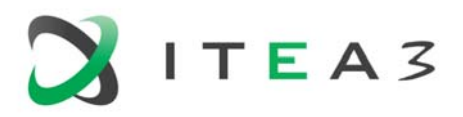

## **1. Introduction**

The ITEA Community website https://itea3.org/community - gives access to restricted information for the ITEA community. Role-based access rights determine which information is visible for each person. Depending on these rights the following can be accessed:

- **Project managemen**t e.g Project Outline (PO), Full Project Proposal (FPP), progress reports, change requests, accept project invitations, and work package deliverables;
- **Project evaluation**;
- **Community calendar**, including project reviews;
- **The Living Roadmap** including the State-of-the-Art (SotA) database (accessible after signing a Non-disclosure agreement).
- **ITEA documents** e.g. general documents, guidelines & templates and corporate identity.

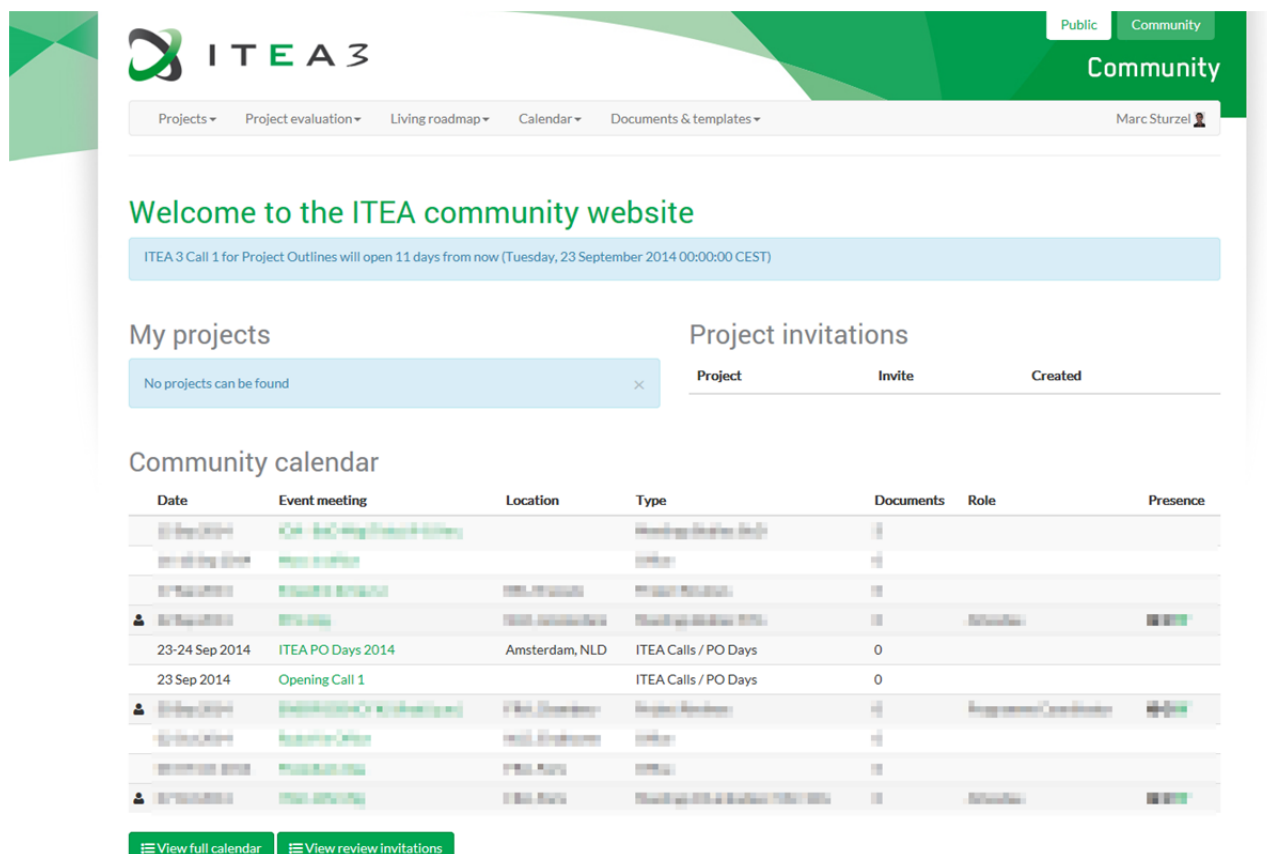

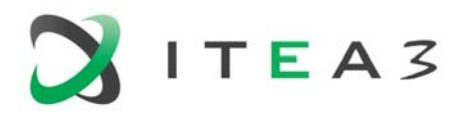

# **2. Creating a project**

The process of creating a new project starts with creating a PO. The state diagram below shows the different steps to successfully submit your PO. The Community website User Interface uses tabs for the different steps to take in creating a PO. The process is not entirely linear and some elements can be iterated (e.g. when inviting a new partner). Furthermore inline help and checklists guide the user in the entire process.

The following project phases like creating an FPP and creating a change request are all linked together and quite similar to the PO creation process and related pages.

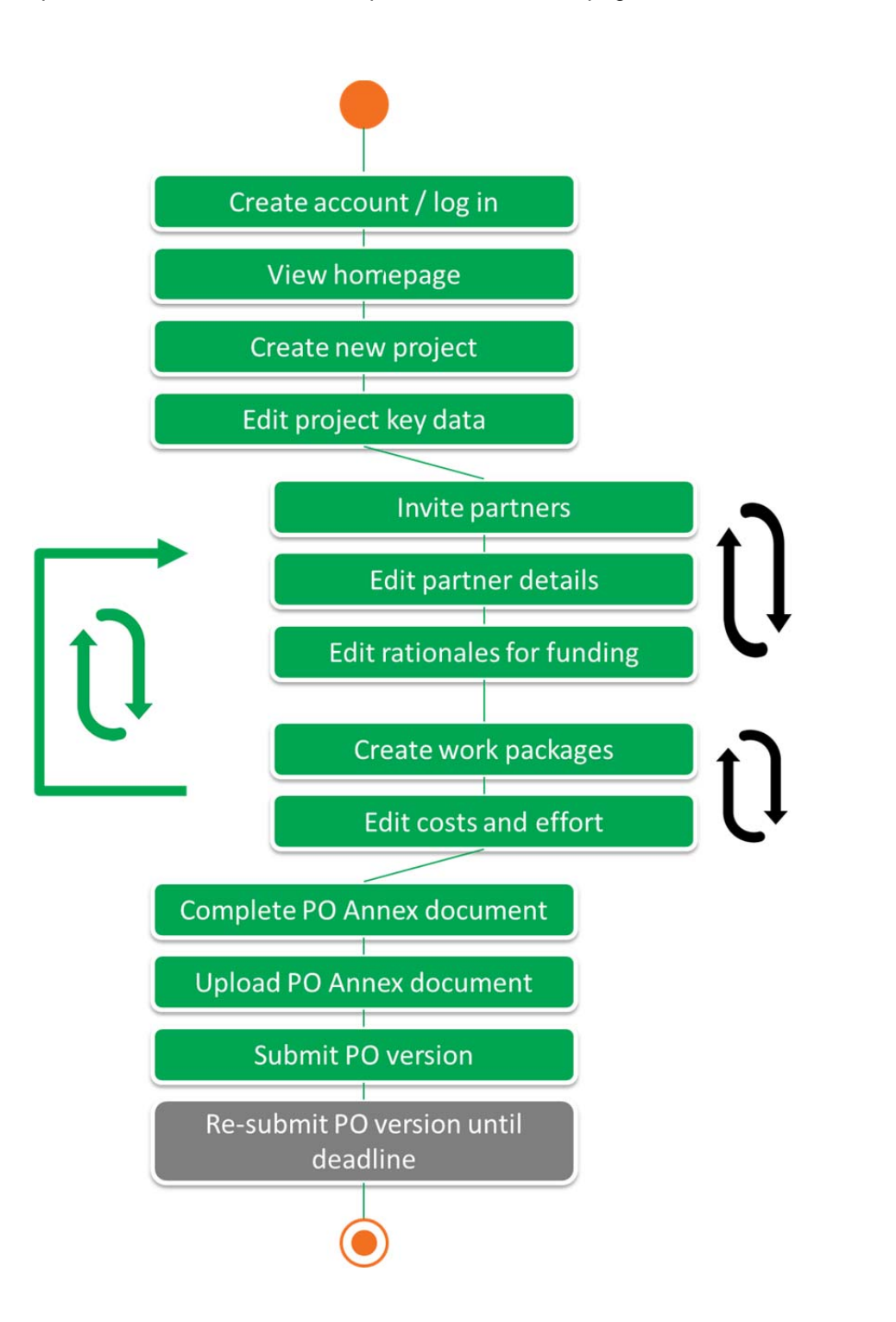

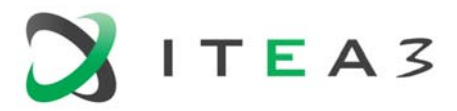

4

## **2.1. Role-based access and features**

#### As a **project leader**

you can:

- **Modify your profile details**
- **•** Create, view and modify the entire proposal

#### and you must:

- Fill in the project key data
- Set up your consortium by inviting/de-activating partner organisations and assigning roles (national coordinators and WP leaders)
- **Create work packages**
- Ensure all required fields are correctly filled in by the partners
- **Upload the PO Annex document**
- Create and submit the final PO including the PO Annex
- *(At FPP phase: submit the FPP and fill in the feedback to the PO evaluation)*

#### As a **national coordinator**

you can:

- **Modify your profile details**
- **•** View the proposal information

and you must:

**Edit the national rationale for funding** 

## As a **work package leader**

you can:

- **Modify your profile details**
- **•** View the proposal information
- Modify, if needed, the costs and effort for your work package

#### and you must

- **Ensure the costs and effort for your work package are correctly filled in by the respective** partners
- *(At FPP phase: online define the work package deliverables)*

#### As a **technical contact** you can:

- **Modify your profile details**
- **•** View the proposal information

#### and you must:

- Fill in the details of your organisation (e.g. description, market impact, etc.)
- Fill in and modify the costs and effort for your organisation

#### As an **associate** you can:

- Modify your profile details
- **•** View the proposal information

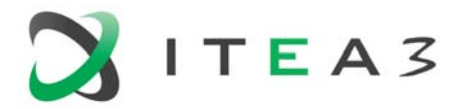

Note: Project data and documents are confidential. Only those associated to the project have access.

## **2.2. Page build-up**

Each page on the ITEA Community website is built up in a similar way to ease the navigation and use:

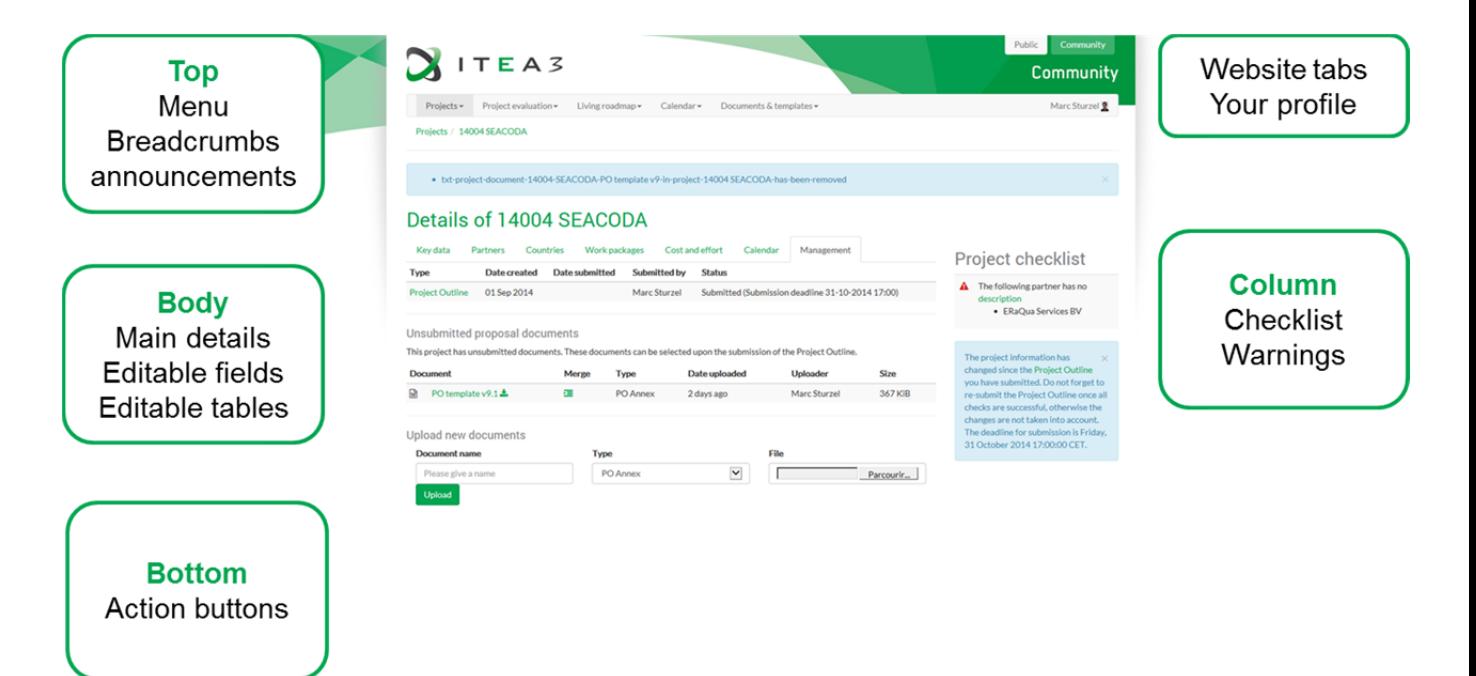

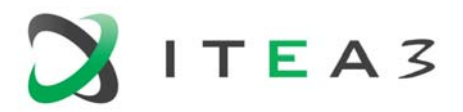

ITEA Community website - Help Version 1.0 – September 2014

# **3. Quick links**

## **3.1. ITEA and the Call process**

- ITEA Public website https://itea3.org
- ITEA Community website https://itea3.org/community
- 
- ITEA Call process and schedule https://itea3.org/call-process.html
- 
- 
- 
- Contact the ITEA Office https://itea3.org/contact.html

**ITEA Living Roadmap** https://itea3.org/community/roadmap

■ PO / FPP Selection criteria https://itea3.org/selection-criteria.html ■ Funding information https://itea3.org/funding.html Call documents (incl Annex) https://itea3.org/call-documents.html

## **3.2. How to use Word styles**

Some practical guidelines when preparing a PO and FPP:

- **Style basics in Word** http://office.microsoft.com/en-us/word-help/style-basics-in-word-HA102647012.aspx?CTT=1
- Applying table styles in Word http://office.microsoft.com/en-us/word-help/apply-table-styles-HA102646935.aspx